# Доступ на вычислительные узлы ИЯИ

В ИЯИ на доступно три узла:

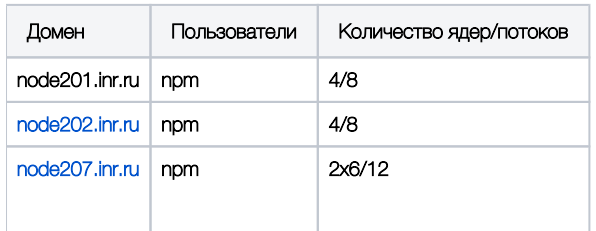

Узлы управляются каким-то линуксом, так что смотрите шпаргалку.

Сетевое хранилище (на 3 Тб) находится в директории/bulk/npm

- Подключение к узлу
	- $\bullet$  Linux
	- Windows
- 
- Создание tmux сессии<br>• Команды tmux (краткая шпаргалка)
- Подключение к Jupyter серверу
- Настройка узлов 202 и 207 • Mercurial
	- $\bullet$  Tmux
	- Geant4
	- Удаленный запуск программ

# <span id="page-0-0"></span>Подключение к узлу

### <span id="page-0-1"></span>Linux

Для подключения используется команда ssh (доступ по паролю, пароли узнавать у меня):

```
ssh username@domen
#ssh npm@node201.inr.ru
```
Для доступа к файловой системе через проводник используйте sshfs:

```
sshfs npm@node207.inr.ru:/home/npm /home/zelenyy/mount/node207/
```
### <span id="page-0-2"></span>Windows

Используйте putty

# <span id="page-0-3"></span>Создание tmux сессии

Проблемой ssh-сессии является завершение процессов запущеных в оболочке при разрыве срединения. Что бы этого избежать использовать<br>программу tmux, которая позволяет создать оболочку которая не закрывается при разрыве соед разделять экран на несколько рабочих консолей.

Чтобы создать именнованную tmux сессию:

tmux new -s sessionname

Список сессий

tmux ls

Подключение к сущесвующней сессии:

tmux attach -t sessionname

### <span id="page-1-0"></span>Команды tmux (краткая шпаргалка)

#### Сначала нужно нажать Ctrl+b, а потом нужную кнопку для исполнения команды

Ctrl+b d— отключиться. (Точно так же вы отключитесь, если прервётся соединение. Как подключиться обратно и продолжить работу — см. выше.)

В одной сессии может быть сколько угодно окошек: Ctrl+b c— создать окошко; Ctrl+b 0...9— перейти в такое-то окошко; Ctrl+b p — перейти в предыдущее окошко; Ctrl+b n — перейти в следующее окошко; Ctrl+b l — перейти в предыдущее активное окошко (из которого вы переключились в текущее); Ctrl+b & — закрыть окошко (а можно просто набрать**exit**в терминале). В одном окошке может быть много панелей: Ctrl+b %— разделить текущую панель на две, по вертикали; Ctrl+b "— разделить текущую панель на две, по горизонтали (это кавычка, которая около Enter, а не Shift+2);

Ctrl+b — переходить между панелями; Ctrl+b x — закрыть панель (а можно просто набрать**exit**в терминале).

Недостаток — непривычным становится скроллинг: Ctrl+b PgUp— вход в «режим копирования», после чего: PgUp, PgDown — скроллинг; q — выход из «режима копирования».

Источник[:https://habr.com/ru/post/126996/](https://habr.com/ru/post/126996/)

## <span id="page-1-1"></span>Подключение к Jupyter серверу

#### Организуем ssh-тонель для работы с jupyter

ssh -NL 8157:localhost:8888 npm@node201.inr.ru

теперь он доступен по адресу<http://localhost:8157/tree>

## <span id="page-1-2"></span>Настройка узлов 202 и 207

Для установки пакетов нужных версий используется conda. По умолчание использует окружение root (source activate root )

### <span id="page-1-3"></span>**Mercurial**

Установлен в окружение py27, для доступа к нему используется симлинк из основного окружения conda.

#### <span id="page-1-4"></span>Tmux

Установлен из канала conda-forge, для его корректной работы был создан симлинк ln -s libtinfo.so libtinfo.so.6.

#### <span id="page-1-5"></span>Geant4

Устнановлена версия 10.05.

Для сборки использовались пакеты из anaconda:

<span id="page-1-6"></span>conda install -c anaconda gxx\_linux-64=5.4 expat xerces-c=3.1

# Удаленный запуск программ

Современные IDE позволяют автоматически запускать программу не на вашем домашнем компьютере, а на удаленном сервере.

- [Инструкция для IDEA, CLion, PyCharm](https://www.jetbrains.com/help/idea/running-ssh-terminal.html)
- Выбирать тип сервера: SFTP